## **View SQL Server status**

The Group, Instance, and Database views display backup and restore details and operation status for all SQL Server instances registered with SQL Safe, as well as at-a-glance summaries of important administrative information. You can view information about a group of SQL Server instances, a single instance, or a database.

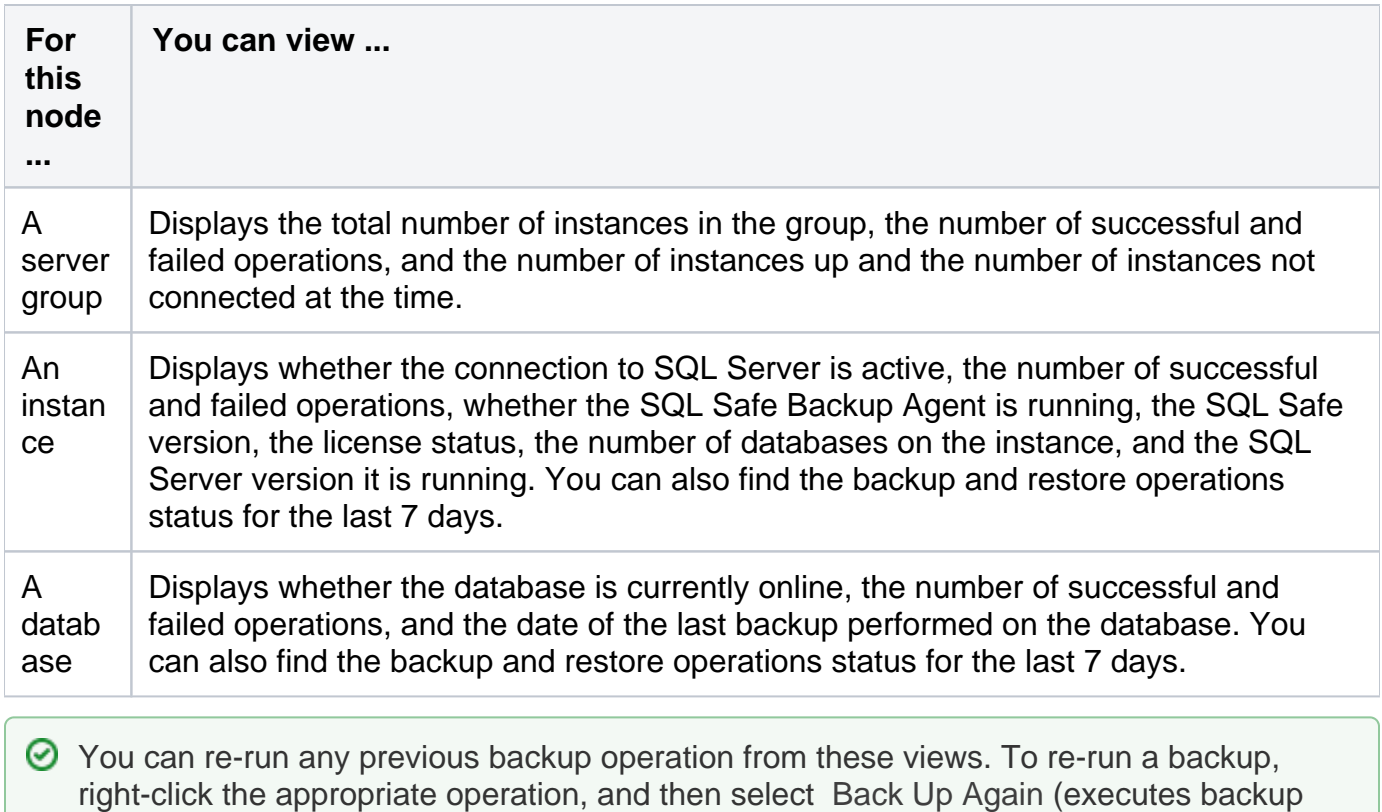

using previous settings) or Back Up with Different Options (opens the Backup wizard). You can also quickly restore the backup files associated with a specific operation.

How can you manage your SQL Servers?

To manage your SQL Server instances, click **Servers** in the navigation pane, and then click the appropriate node in the Servers tree.

What information is available for your SQL Servers?

On the **Instance** view, you can find the following information:

- The [Instance Information.](https://wiki.idera.com/display/SQLsafe86/View+the+Instance+Information)
- Your [Operation Status](https://wiki.idera.com/display/SQLsafe86/View+operations+status+summary) summary.
- A list of your [Backup/Restore Operation Status](https://wiki.idera.com/pages/viewpage.action?pageId=951585028).
- Your [SQL Server status details.](https://wiki.idera.com/display/SQLsafe86/View+server+status+details)

**[IDERA](#) | [Products](#) | [Purchase](#) | [Support](#) | [Community](#)<sup>|</sup> [Resources](#) | [About Us](#) | [Legal](#)**